# **Tuning for Aurora**

Kalyan Kumaran & Abhishek Bagusetty

Argonne Leadership Computing Facility

 $1 - \frac{1}{2}$  Computing Facility

{kumaran, abagusetty}@anl.gov

#### **Aurora Overview**

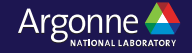

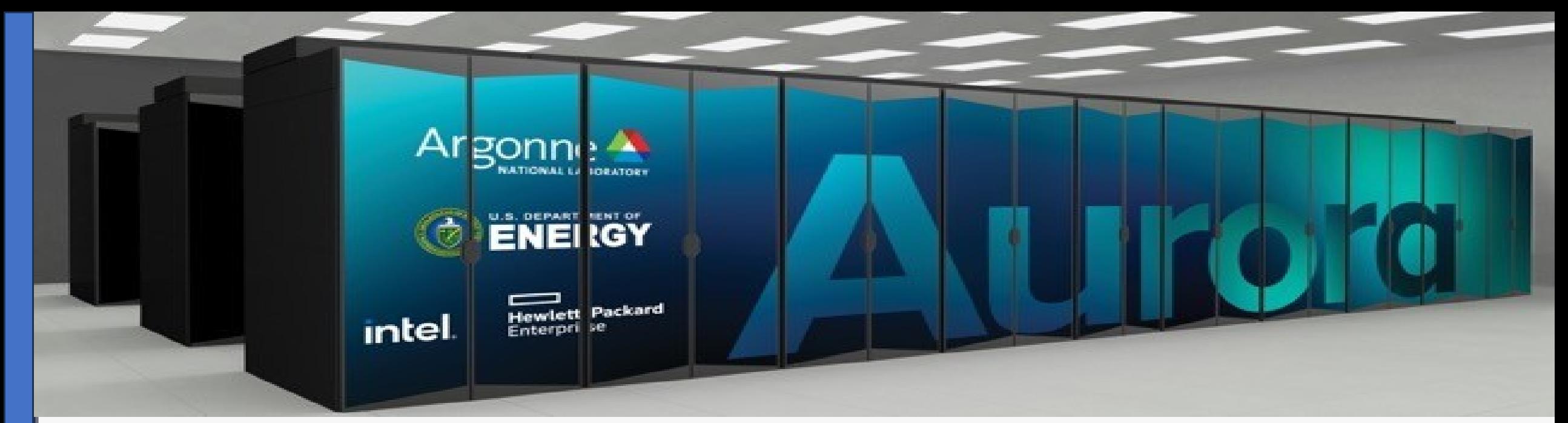

#### Intel GPU **Intel® Data Center GPU Max Series**

Intel Xeon Processor **4th Gen Intel XEON Max Series CPU with High Bandwidth Memory**

#### Platform **HPE Cray-Ex**

**Racks -** 166 **Nodes** - 10,624 CPUs - 21,248 GPUs – 63,744

#### **Interconnect**

HPE Slingshot 11 Dragonfly topology with adaptive routing Network Switch: 25.6 Tb/s per switch (64 200 Gb/s ports) Links with 25 GB/s per direction

Peak FP Performance **≧ 2 Exaflops DP**

#### Memory

**10.9PB of DDR @ 5.95 PB/s 1.36PB of CPU HBM @ 30.5 PB/s 8.16PB of GPU HBM @ 208.9 PB/s**

#### Network

**2.12 PB/s Peak Injection BW 0.69 PB/s Peak Bisection BW**

#### Storage

**230PB DAOS Capacity 31 TB/s DAOS Bandwidth**

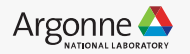

#### **Aurora Exascale Compute Blade**

#### NODE CHARACTERISTICS

- **6** GPUs Intel Data Center GPU Max Series
- **2** CPUs Intel Xeon CPU Max Series

**768 GB** GPU HBM Memory

**19.66 TB/s** Peak GPU HBM BW

**128 GB** CPU HBM Memory

**2.87 TB/s** Peak CPU HBM BW

**1024 GB** CPU DDR5 Memory

**0.56** TB/s Peak CPU DDR5 BW

**≧ 130 TF** Peak Node DP FLOPS

**200** GB/s Max Fabric Injection

**8** NICs

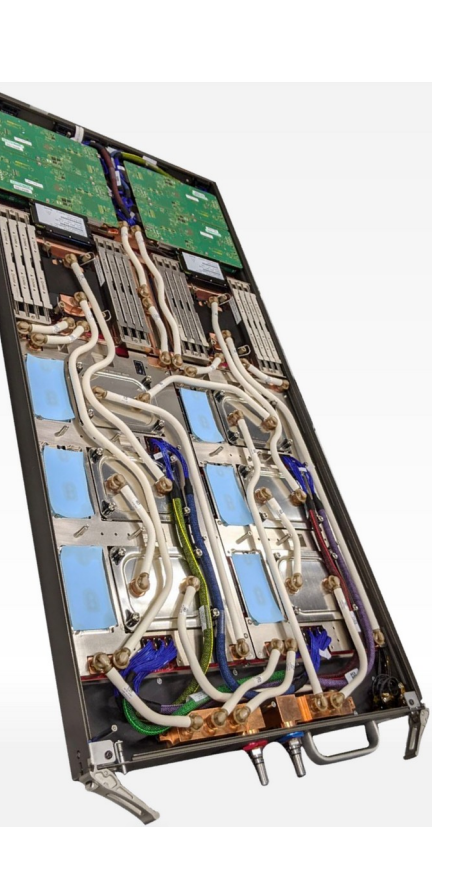

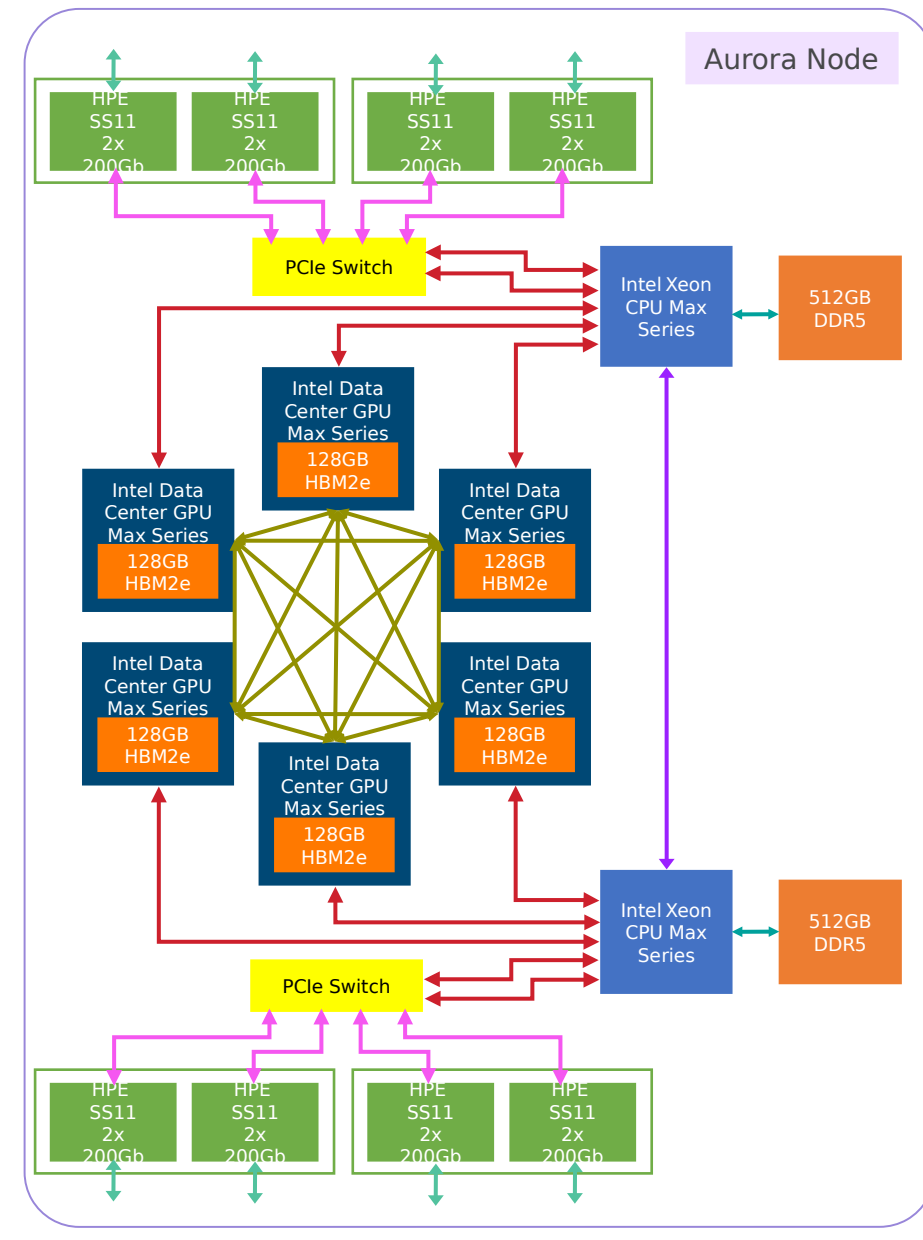

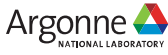

#### **4 th Gen Intel® Xeon Max Series CPU with HBM (Sapphire Rapids)**

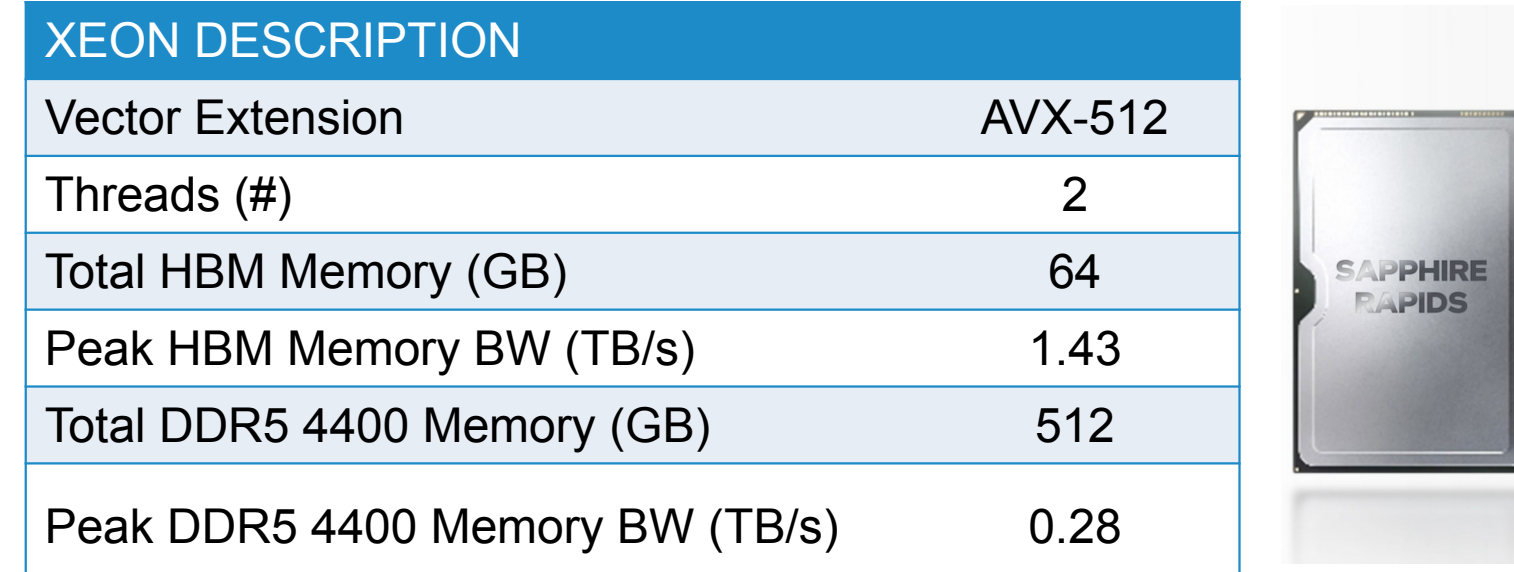

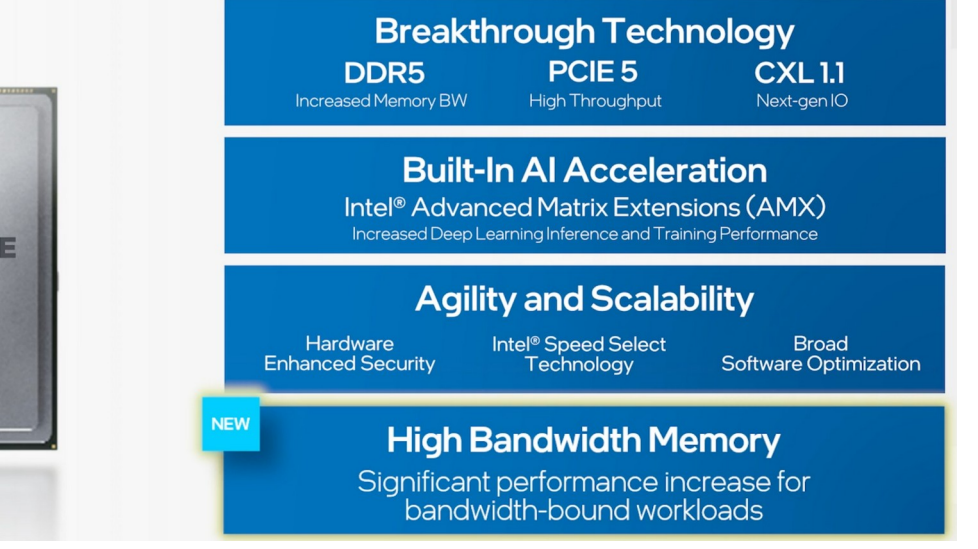

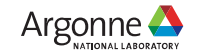

#### **Where we are with Aurora today**

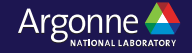

#### **The Status of Aurora**

- Aurora deployment is underway
- All of the Aurora system is installed at ANL
- **Except the installation of compute blades** *which is nearly complete*
- Targeting early user in Q3 2023

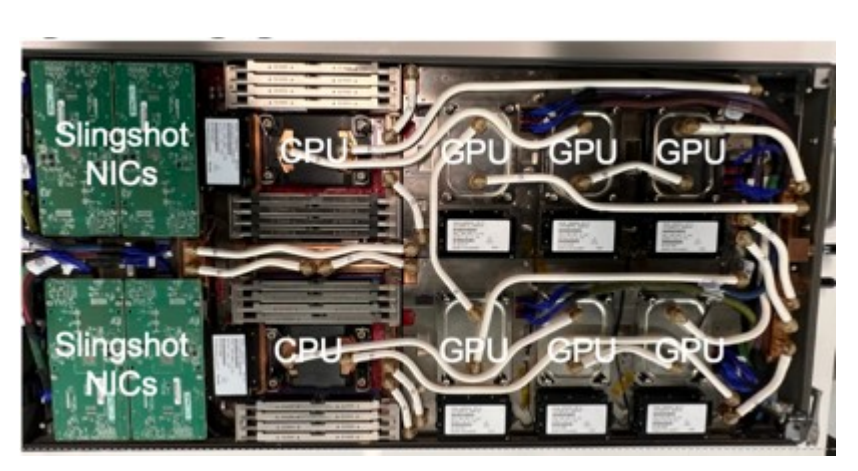

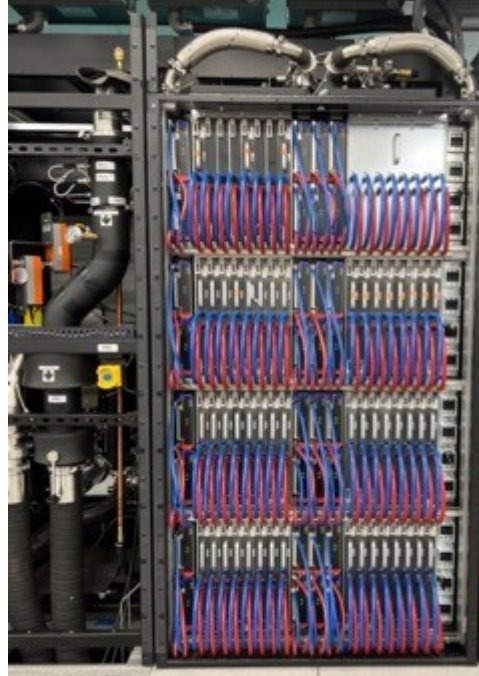

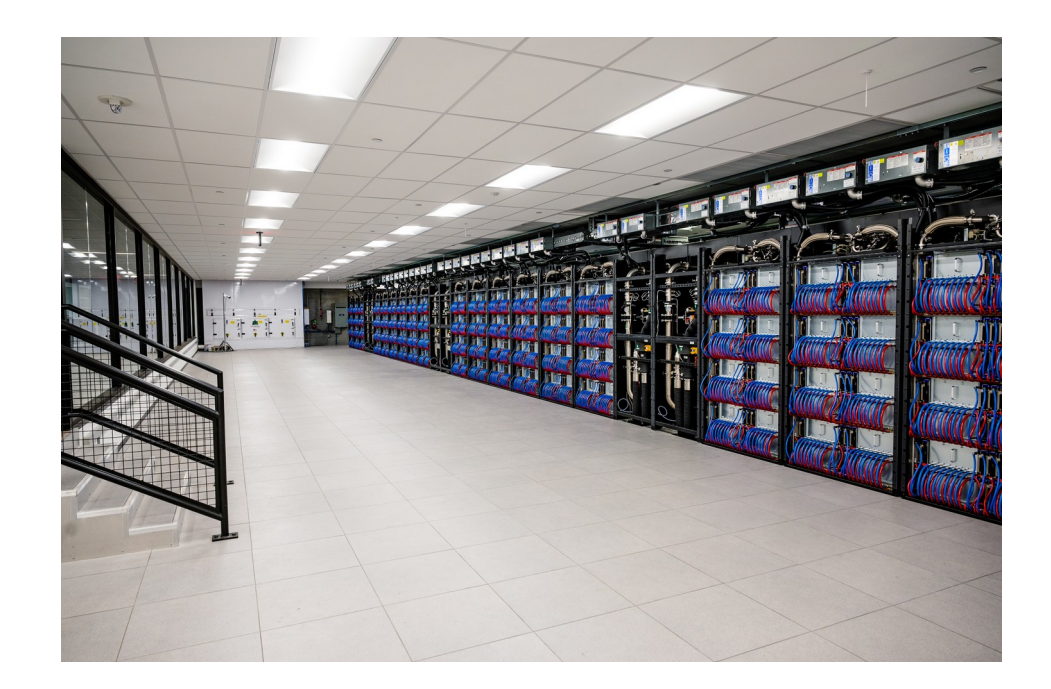

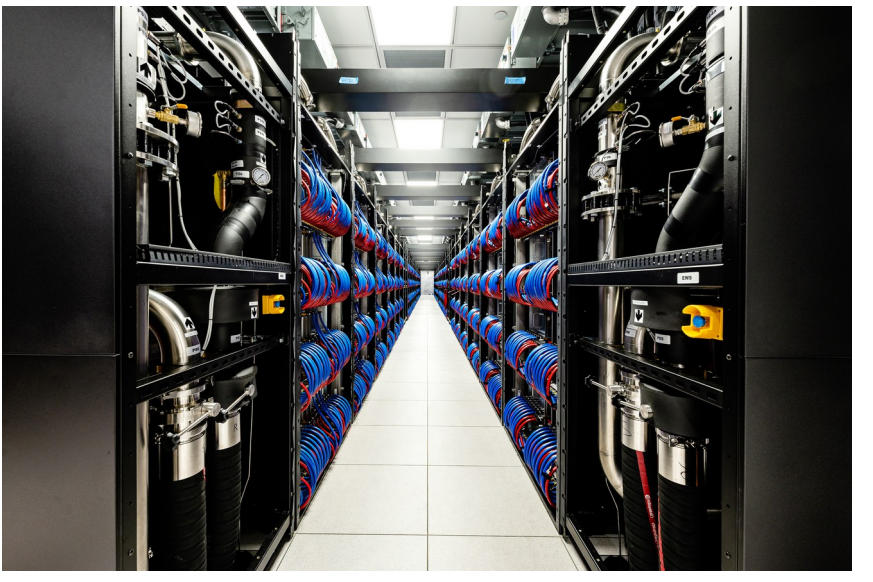

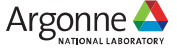

#### **Aurora Applications Status at Single Node Scale**

Running

Running

Running

**Partially Running** 

Porting in Progress

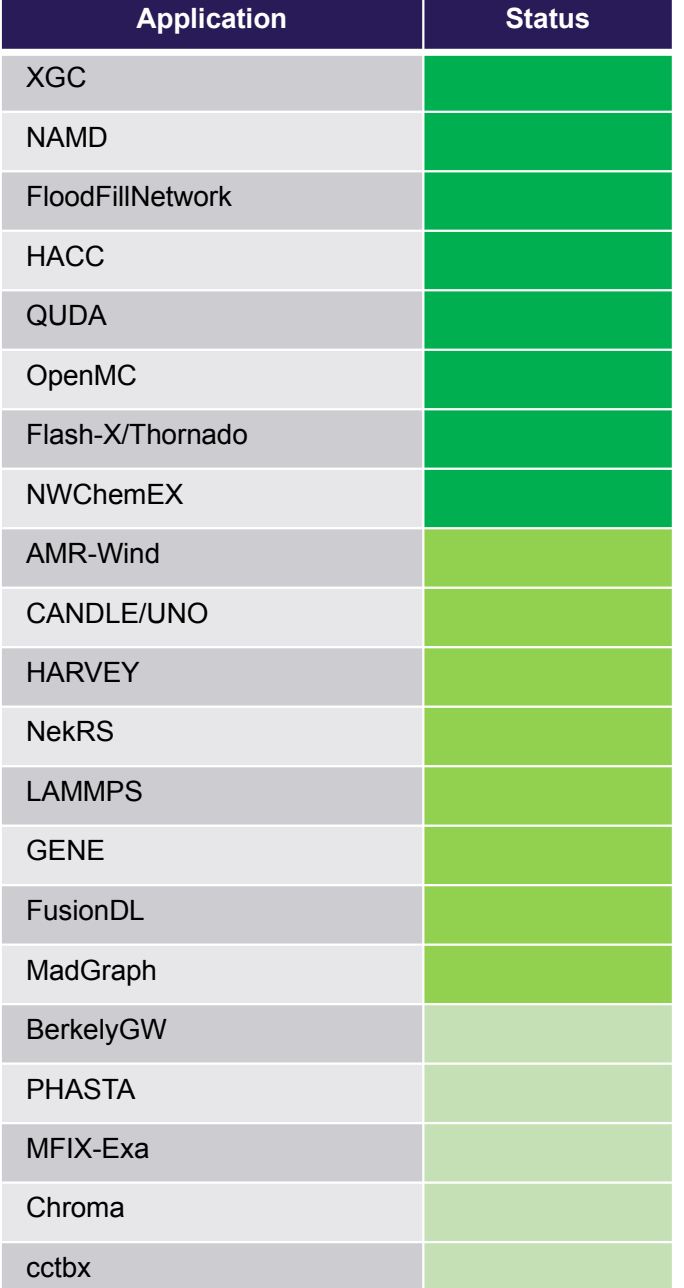

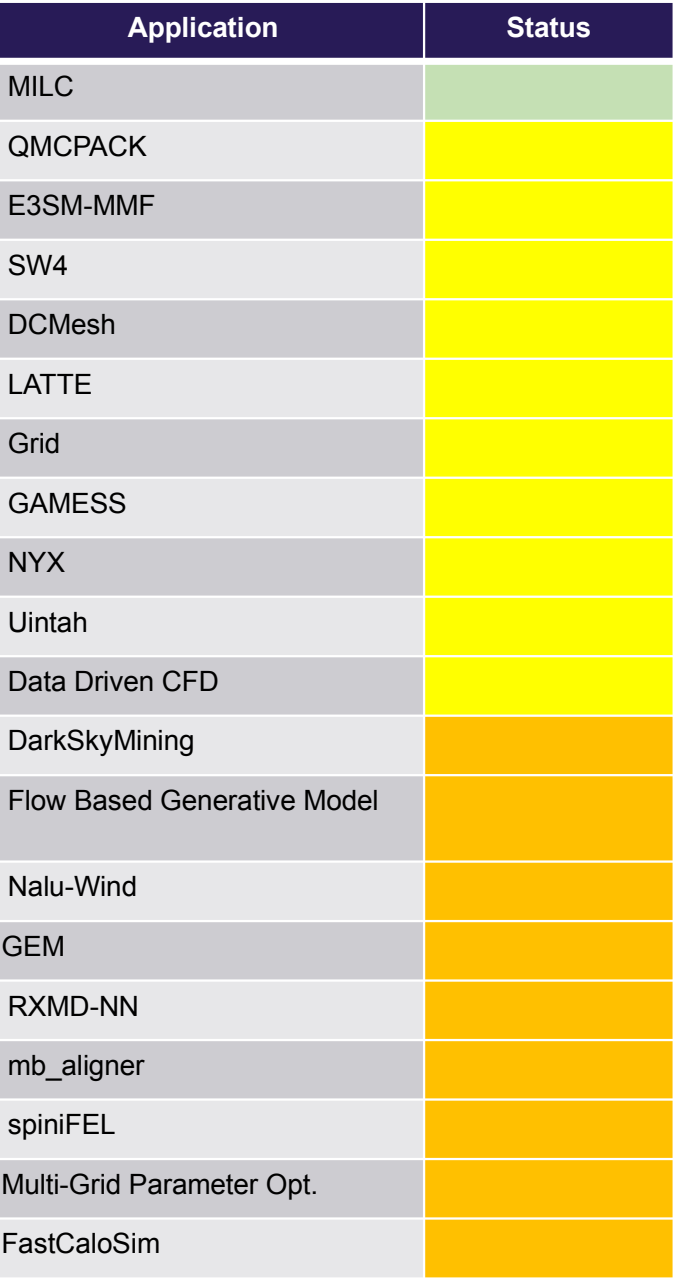

9 Argonne Leadership Computing Facility

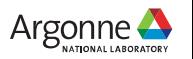

#### **Performance Optimizations for Aurora**

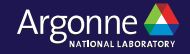

#### Porting Strategy from CUDA Projects to DPC++

#### SYCLomatic: A New CUDA\*-to-SYCL\* Code Migration Tool (previously referred to as DPCT, DPC++ Compatibility Tool)

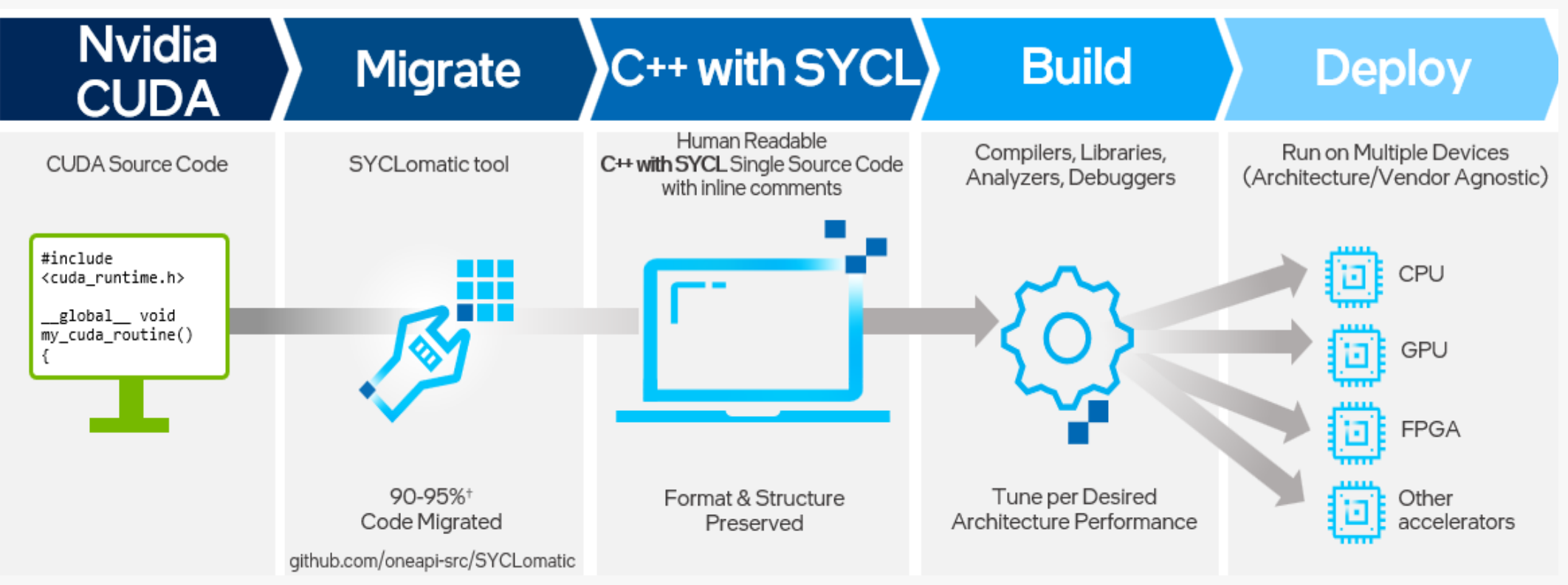

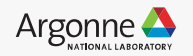

#### Phases of Optimization for Aurora

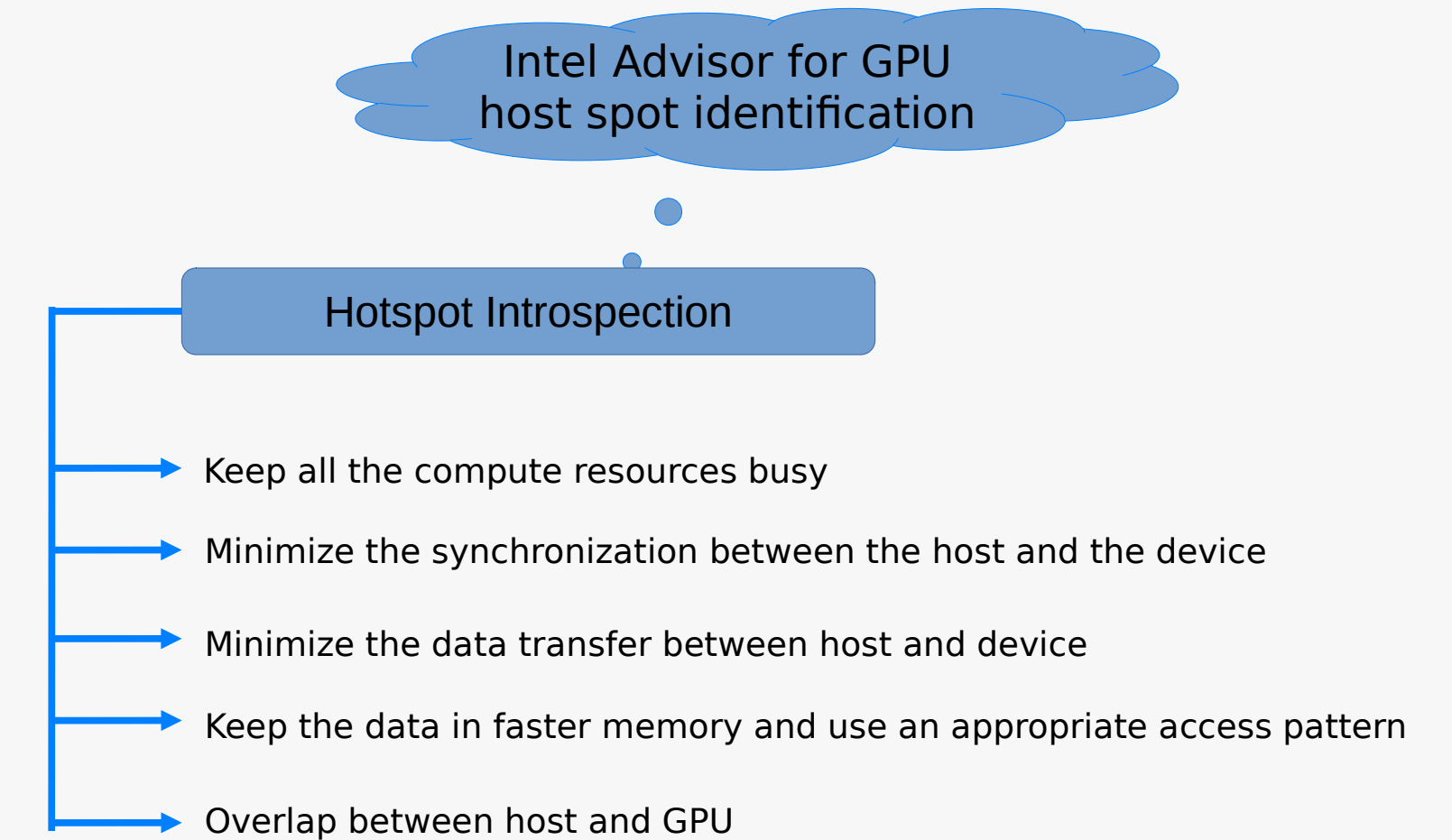

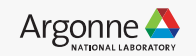

### Architecture of Intel Data Center GPU Max (PVC)

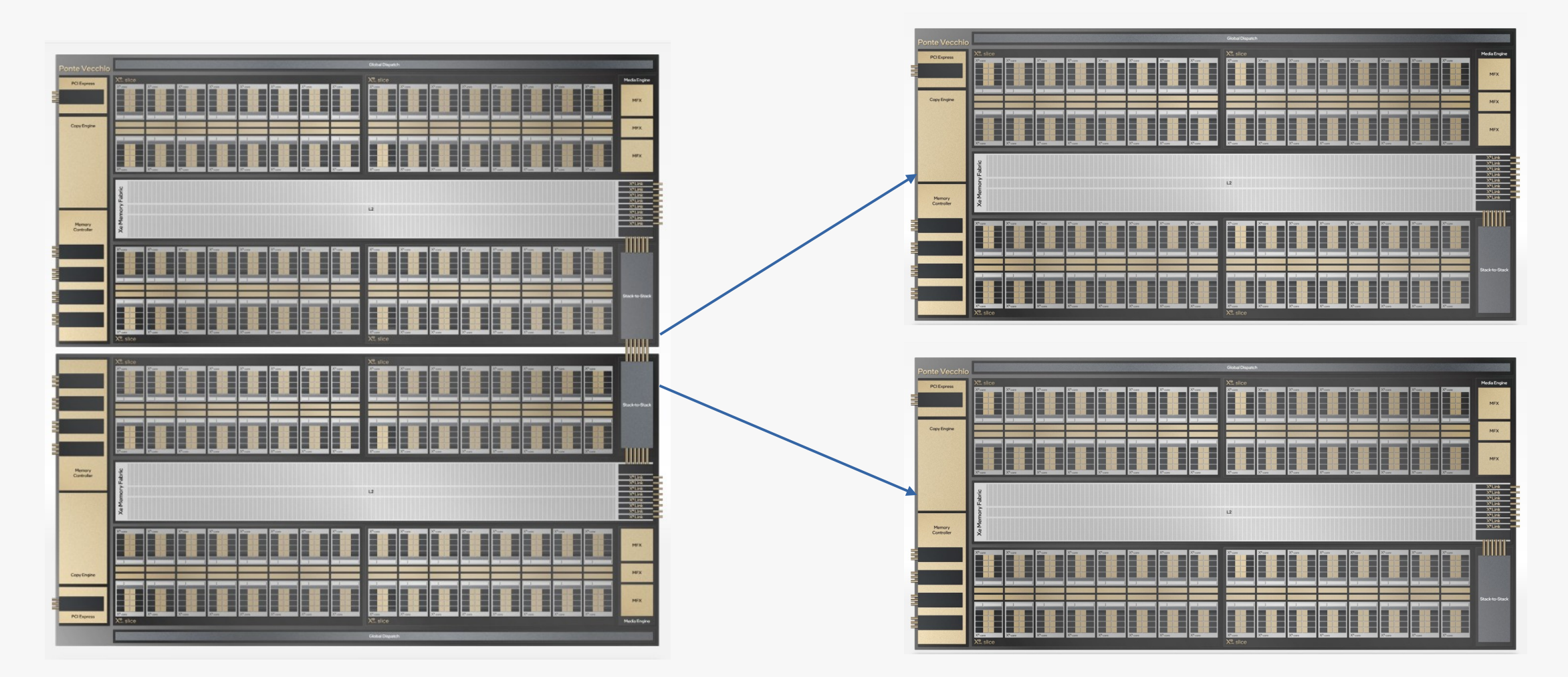

- $\checkmark$ Intel PVC-2Stacks GPU can be used a single "root" device
- $\leq$  Can also be partitioned into 2 "virtual" sub-device
- 13 Argonne Leadership Computing Facility

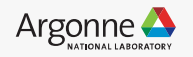

#### Intel Data Center Max "sub-devices"

- $\leq$  Consider creating sub-devices for each root/parent device to achieve better occupancy & through-put
- A sub-device represents a collection of **execution** and **memory** resources
- $\leq$  A sub-device is still a device:
	- It can do anything a device can do…
	- ...including creating sub-(sub-) devices!
- Sub-devices are a very powerful Abstractions for both CPU & GPU

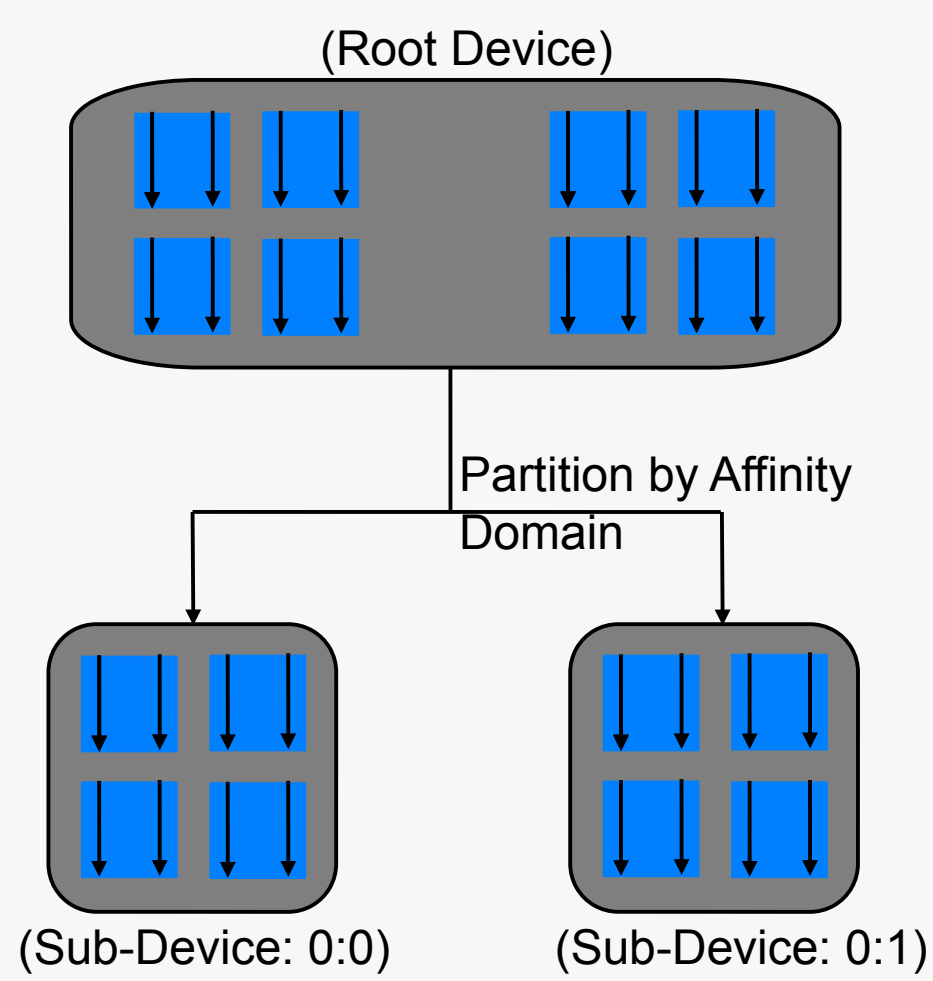

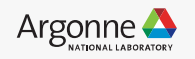

## How to create "sub-devices"

- Two ways: runtime environment variables & via programming language heuristics
- $\leq$  Runtime environment variable: (to use whole root device, aka Implicit-scaling) ZE\_AFFINITY\_MASK=#ROOT\_DEVICE\_ID  $(i.e., ZE_AFFINITY_MASK=0,1,... for multi-GPUs)$
- $\checkmark$ (to partition into sub-device, aka Explicit-scaling) ZE\_AFFINITY\_MASK=#ROOT\_DEVICE\_ID:#SUB\_DEVICE\_ID
- $($ i.e., ZE\_AFFINITY\_MASK=0:0,0:1,1:0,1:1,...)

#### SYCL programming heuristics to parition "root" device:

```
// Get a handle to the default "device"
sycl::device root = sycl::device(sycl::default_selector{});
std::vector<sycl::device> devices;
if (has_numa_domains(root)) {
  // If root device has NUMA domains, split into sub-devices
   devices = root.create_sub_devices<by_affinity_domain>(numa);
}
else {
  // Otherwise, use the root device as-is
   devices = std::vector<sycl::device>{root};
}
```
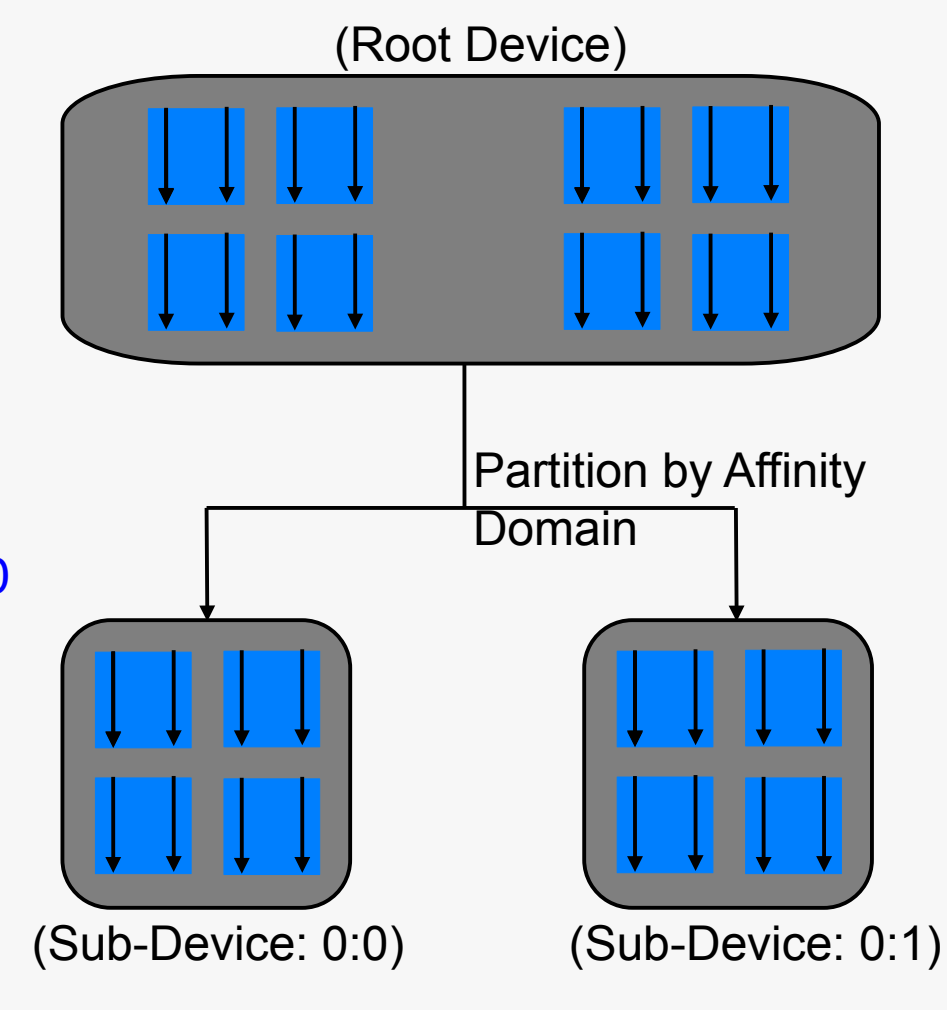

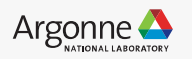

#### Exploit SIMD with Sub-groups

- PVC supports two sub-group sizes: 16 and 32
- "Best" choice of sub-group size depends on many factors:
	- Correctness: Wise to use 32 during initial migration from CUDA
- *Register Pressure*: Smaller SIMD can help to alleviate register pressure
	- $\leq$  128 registers  $*$  512 bits / 16 lanes  $*$  32 bits = 64 KiB / 512 bits = 128 scalar registers per lane
	- $\le$  128 registers  $*$  512 bits / 32 lanes  $*$  32 bits = 64 KiB / 1024 bits = 64 scalar registers per lane
- *Available Work*: Smaller SIMD ⇒ Less work required per EU thread
- *Instruction Overheads*: Larger SIMD  $\Rightarrow$  More compute per instruction
- Rule of Thumb: Aim for SIMD32, drop down to SIMD16 for complex code.

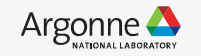

### Exploit SIMD with Sub-groups

SIMD width can be set on per-kernel basis via kernel attribute "[[sycl::reqrd\_sub\_group\_size()]]"

```
q.parallel_for(sycl::nd_range<1>{N}, sycl::nd_item<1> it) 
[[sycl::reqd_sub_group_size(16)]] {
  // Get sub-group handle
 sycl::sub\_group sg = it.get\_sub\_group();
  // Get work-item ID inside the sub-group
  // Migration from CUDA: (it.get_local_id() % 32)
  auto lane_id = sg.get_local_id();
  // Get sub-group ID within the work-group
  // Migration from CUDA: (it.get_local_id() / 32)
 auto sub_group_id = sg.get_group_id();
}
```
Attribute syntax will eventually be replaced by this extension: https://github.com/intel/llvm/blob/sycl/sycl/doc/extensions/experimental/sycl\_ext\_oneapi\_kernel\_properties.asciidoc

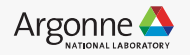

#### Evaluate Register Spills vs Occupancy Tradeoff

 $\gamma$  Request 256 registers per thread ("large GRF mode") via environment variable:

export SYCL\_PROGRAM\_COMPILE\_OPTIONS="-ze-opt-large-register-file"

- $\check{ }$  Trade-off between two factors:
	- $\overline{P}$  Register Pressure: 2x registers per thread  $\Rightarrow$  Fewer spills/fills
	- $\checkmark$  Occupancy: 2x register footprint  $\Rightarrow$  2x fewer threads  $\Rightarrow$  Exposed latency

 $\leq$  Rule of Thumb: Aim for 128 GRF, increase if you see spills.

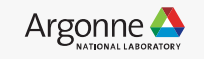

### Avoid Indirect Register Access

 $\checkmark$ If algorithm requires a generic shuffle, it may be faster to use SLM

```
// sycl::select_from_group emulated via local memory
template <typename T>
inline T sub_group_exchange(sycl::sub_group sg, T value, int src) const
{5}T^* slm_ptr = (T^*) this->slm.get_pointer().get();
   const int offset = sg.get_group_id() * sg.get_max_local_range()[0];
   sycl::group_barrier(sg, sycl::memory_scope::sub_group);
  slm\_ptr[offset + sq.get\_local_id()] = value; sycl::group_barrier(sg, sycl::memory_scope::sub_group);
   return slm_ptr[offset + src];
}
```
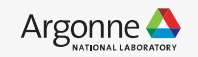

#### Concurrent execution of work on GPU

 Execute several task (kernels, data-transfers, etc) in an out-of-order fashion

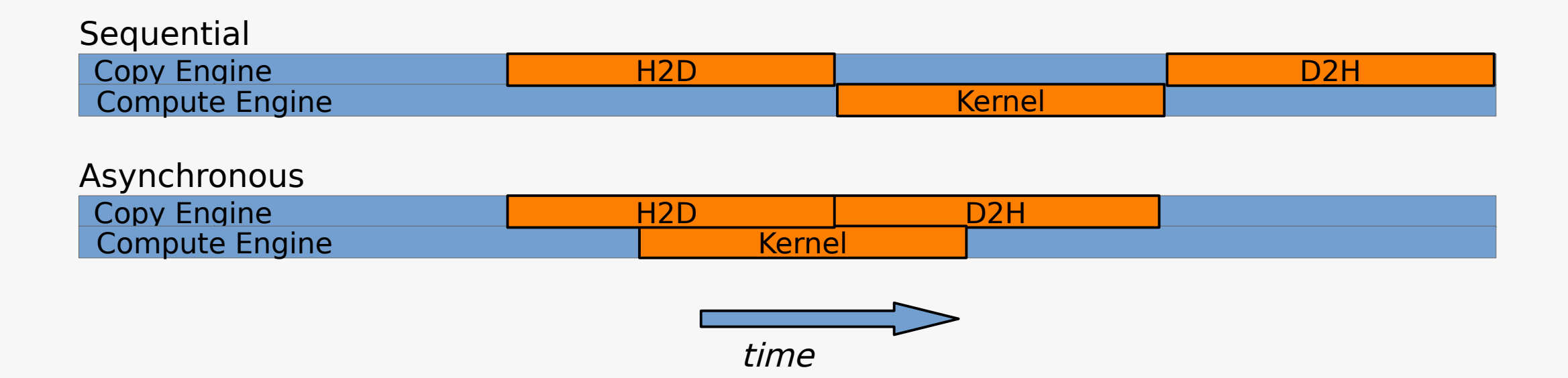

 Overlap computation with communication using SYCL & OpenMP

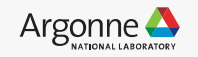

## Concurreny via OpenMP directives

- OpenMP 4.5 standard now support asynchronous offloading
- `nowait` clause on target directives to achieve concurrent offloading
- $\checkmark$  Several host-threads launch "target-task" regions to GPU
- $\check{ }$  These task-regions may lead to asynchronous "concurrent" execution

#pragma omp parallel for for (auto c: commands) #pragma omp target [...] {}

- $\leq$  A main-host thread launches several GPU "target-task" regions
- $\checkmark$  These target offload regions leads to asynchronous "concurrent" execution via "nowait" clause

for (auto c: commands) #pragma omp target [...] nowait { } #pragma omp taskwait

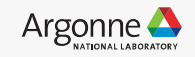

## Concurreny via SYCL

 Concurrent execution can be possible via multiple "in-order SYCL queues" or a single Outof-order SYCL queue

```
sycl::queue Q;
for (auto& c: commands)
   do_work(Q, c);
Q.wait();
```
 $\leq$  Default SYCL queue is out-oforder in nature

```
sycl::device D; sycl::context C(D);
std::vector<sycl::queue> in_orderQs;
for (auto _: commands)
   in_orderQs.push_back(sycl::queue(
C, D, sycl::property::queue::in_order{}));
// Submitings jobs
for (int i = 0; i < commands.size(); i++)
   do_work(in_orderQs[i], commands[i]);
for (auto &in_orderQ : in_orderQs)
   in_orderQ.wait();
```
- $\le$  Submit work to several in-order SYCL queues. Similar to the practice with multiple CUDA streams
- $\leq$  Work submitted to each in-order SYCL queue executes independently

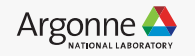

### Query for "free" memory on GPU

- CUDA/HIP conveniently has cuda Mem Get Info API to query for total, free memory on GPU
- Recently DPC++ extension provides a functionality via a device descriptor: sycl::ext::intel::info::device::free\_memory
- Motivation: Is there a way to obtain such information from Fortran OpenMP target offload

```
program main
  use iso_c_binding
  use omp_lib
  implicit none
   interface
      pure function get_free_memory_intel(d) result(n) bind(c)
        import c_int, c_size_t
       integer(kind=c_int), intent(in), value :: d
       integer(kind=c_size_t) :: n
      end function get_free_memory_intel
   end interface
   integer(kind=c_size_t) :: n
  integer(kind=c_int) :: device
 device = comp_qet_num_devices() - 1 n = get_free_memory_intel( device )
  print *, "n: ", n
end program main
```
\*Note: Please set the env variable ZE ENABLE SYSMAN=1

```
Argonne Leadership Computing Facility
```

```
#include <sycl/sycl.hpp>
#include <omp.h>
#include <map>
#include <iostream>
extern "C" {
   size_t get_free_memory_intel( int D )
\overline{f}omp\_interop_t o = 0;
#pragma omp interop init(prefer_type("sycl"), targetsync: o) device(D)
    int err = -1;
     auto* sycl_device = static_cast<sycl::device 
   *>(omp_get_interop_ptr(o, omp_ipr_device, &err));
    assert (err \ge 0.88 "omp_get_interop_ptr(omp\_ipr\_device)");
     size_t freeMemory = 
   sycl_device[0].get_info<sycl::ext::intel::info::device::free_memory>(
   );
     std::cout << "(root-dev) FreeMem (bytes): " << freeMemory << 
   std::endl;
#pragma omp interop destroy(o)
     return freeMemory;
 }
}
```
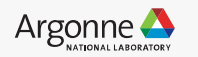

#### Query for "free" memory on GPU

```
program main
   use iso_c_binding
   use omp_lib
   implicit none
   interface
      pure function get_free_memory_intel(d) result(n) bind(c)
        import c_int, c_size_t
        integer(kind=c_int), intent(in), value :: d
        integer(kind=c_size_t) :: n
      end function get_free_memory_intel
   end interface
   integer(kind=c_size_t) :: n
   integer(kind=c_int) :: device
  device = comp_qet_num_devices() - 1 n = get_free_memory_intel( device )
   print *, "n: ", n
end program main
                                                                         #include <sycl/sycl.hpp>
                                                                         #include <omp.h>
                                                                         #include \langle map \rangle#include <iostream>
                                                                         extern "C" {
                                                                            size_t get_free_memory_intel( int D )
                                                                          {
                                                                             omp\_interop_t o = 0;#pragma omp interop init(prefer_type("sycl"), targetsync: o) device(D)
                                                                             int err = -1;
                                                                              auto* sycl_device = static_cast<sycl::device *>(omp_get_interop_ptr(o, 
                                                                            omp_ipr_device, &err));
                                                                             assert (err >= 0 && "omp_get_interop_ptr(omp_ipr_device)");
                                                                              size_t freeMemory = 
                                                                            sycl_device[0].get_info<sycl::ext::intel::info::device::free_memory>();
                                                                              std::cout << "(root-dev) FreeMem (bytes): " << freeMemory << std::endl;
                                                                         #pragma omp interop destroy(o)
                                                                              return freeMemory;
                                                                          }
                                                                         }
icpx -fsycl -fiopenmp -fopenmp-targets=spir64 interop_sub.cpp
ifx -i8 -fiopenmp -fopenmp-targets=spir64 -c main.F90
                                                                                                Listing2: interop_sub.cpp
                    Listing1: main.F90
```
 Language "interoperability" feature between OpenMP offload & SYCL/C++ provides several new capabilities

ifx -fsycl -fiopenmp -fopenmp-targets=spir64 main.o interop\_sub.o

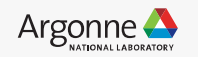

#### Language Interoperability: OpenMP vs SYCL

Your HPC applications is written in C++/OpenMP Motivation: But you may want to be interfaced with SYCL

- $\leq$  Some SYCL API are more flexible than the OpenMP counterpart
- Some API only exist in SYCL
	- oneMKL APIs provide both an OpenMP and SYCL API, but SYCL APIs may provide enhanced functionality
	- oneDPL (CUDA's Thrust equivalent) with APIs in SYCL
	- You want to use SYCL to allocate memory (host, device, shared)

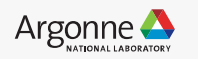

#### Interoperability: OpenMP and SYCL

 $\checkmark$  Use  $#$ pragma omp interop to get "Native Handler" (OpenMP 5.1) Use the obtained handlers to create SYCL object (SYCL 2020)

```
 ompDeviceId2Context.resize(omp_get_num_devices());
  for (int D=0; D < comp_qet_num_devices(); D++) {
       omp\_interop_t o = 0; #pragma omp interop init(prefer_type("sycl"), targetsync: o) device(D)
       int err = -1;
        auto* sycl_context = static_cast<sycl::context *>(omp_get_interop_ptr(o, omp_ipr_device_context, &err));
        assert (err >= 0 && "omp_get_interop_ptr(omp_ipr_device_context)");
        auto* sycl_device = static_cast<sycl::device *>(omp_get_interop_ptr(o, omp_ipr_device, &err));
        assert (err >= 0 && "omp_get_interop_ptr(omp_ipr_device)");
        #pragma omp interop destroy(o)
        // vector used to map a OpenMP device ID to a sycl context and device
        ompDeviceId2Context[D].sycl_context = sycl_context[0];
        ompDeviceId2Context[D].sycl_device = sycl_device[0];
 }
```
**Note**: It is important to ensure both OpenMP & SYCL uses the same "context" to ensure compatibility. Hence we explicitly use both SYCL device & SYCL context objects to create a SYCL queue. Though SYCL queues can be created with SYCL device object alone.

Source code :

https://github.com/argonne-lcf/HPC-Patterns/blob/main/sycl\_omp\_ze\_interopt/ interop\_omp\_ze\_sycl.cpp

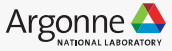

## Interoperability: Kokkos & OpenMP

 $\gamma$  Application written in OpenMP target offload interfaces with Kokkos (SYCL) backend for device)

```
 ompDeviceId2Context.resize(omp_get_num_devices());
   for (int D=0; D < comp_qet_num_devices(); D++) {
        omp\_interop_t o = 0;
         #pragma omp interop init(prefer_type("sycl"), targetsync: o) device(D)
        int err = -1;
         auto* sycl_context = static_cast<sycl::context *>(omp_get_interop_ptr(o, omp_ipr_device_context, &err));
         assert (err >= 0 && "omp_get_interop_ptr(omp_ipr_device_context)");
         auto* sycl_device = static_cast<sycl::device *>(omp_get_interop_ptr(o, omp_ipr_device, &err));
         assert (err >= 0 && "omp_get_interop_ptr(omp_ipr_device)");
         #pragma omp interop destroy(o)
        // vector used to map a OpenMP device ID to a sycl context and device
         ompDeviceId2Context[D].sycl_context = sycl_context[0];
        ompDeviceId2Context[D].sycl\_device = sycl\_device[0]; }
  #ifdef KOKKOS_IMPL_SYCL_USE_IN_ORDER_QUEUES
    initialize( sycl::queue{ompDeviceId2Context[D].sycl_context, ompDeviceId2Context[D].sycl_device, 
  sycl::property::queue::in_order{}} );
#else
    initialize(sycl::queue{ompDeviceId2Context[D].sycl_context, ompDeviceId2Context[D].sycl_device} );
#endif
```
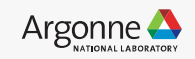

#### Interoperability: oneDPL library & OpenMP

 $\gamma$  oneDPL library provides a rich set of algorithms covering  $C++$  Standard Template Library (STL), Parallel STL algorithms to be offloaded to GPUs via SYCL kernels (underneath)

> #pragma omp target enter data map(to: data[0:N]) T\* omp\_data\_gpu; #pragma omp target data use\_device\_ptr(data) {  $data$  data\_gpu = data } sycl::queue q = get\_interopt\_queue(); //Pseudo code for OpenMP Interop

//SYCL parallel STL algorithm using an OpenMP device pointer std::sort(oneapi::dpl::execution::make\_device\_policy(q), omp\_data\_gpu, omp\_data\_gpu + N);

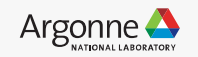

### Interoperability: Memory pointers from SYCL & OpenMP

sycl::queue  $Q = get\_intercept\_queue()$ ; // Where the magic happens  $T *$ ompMem =  $(T*)$  malloc( $N *$ sizeof( $T$ ));

T \*syclMem = sycl::malloc\_device<T>(N,Q);

#### $\leq$  OpenMP target using memory managed via SYCL APIs

```
#pragma omp target is_device_ptr(syclMem) map(from:ompMem[0:N])
for (size_t i=\emptyset; i < N; i++)
   ompMem[i] = syclMem[i];
```
#### $\le$  SYCL APIs using memory managed by OpenMP target

regig<sub>T\* ompMem\_apu</sub>: #pragma omp target enter data map(to:ompMem[0:N]) #pragma omp target data use\_device\_ptr(ompMem) { ompMem\_gpu = ompMem } Q.copy<T>(cpuMem, ompMem\_gpu, N).wait();

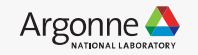

### Using DDR & HBM memory on Sapphire Rapids (SPR) CPU

Targeting high-bandwidth apps in HPC and AI

 Four HBM2e stacks on package 64 GB of total HBM capacity per socket 8 channels of DDR5

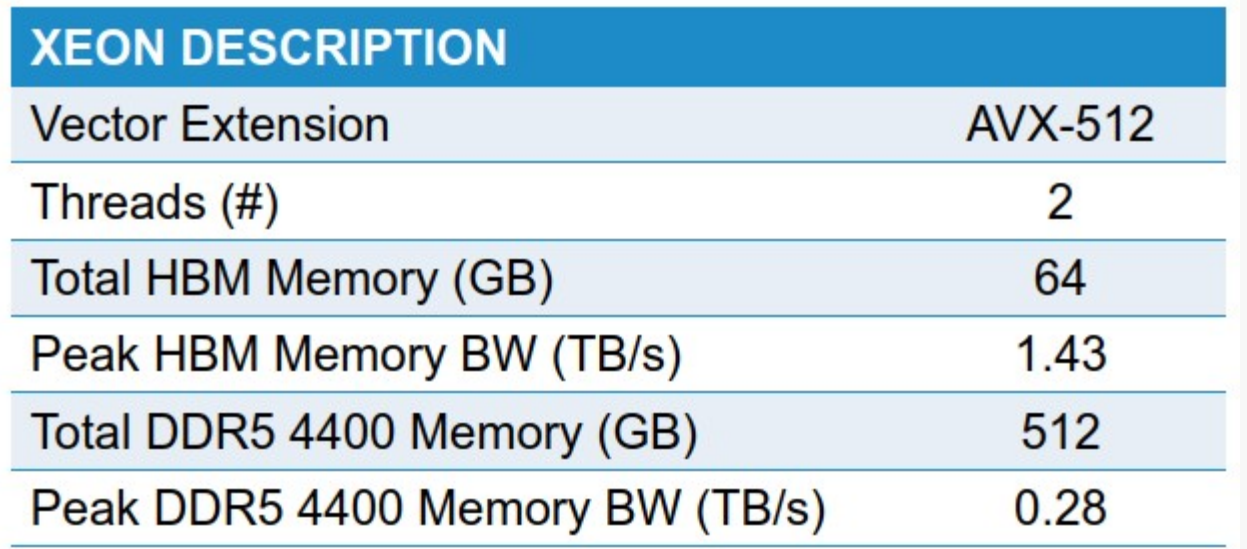

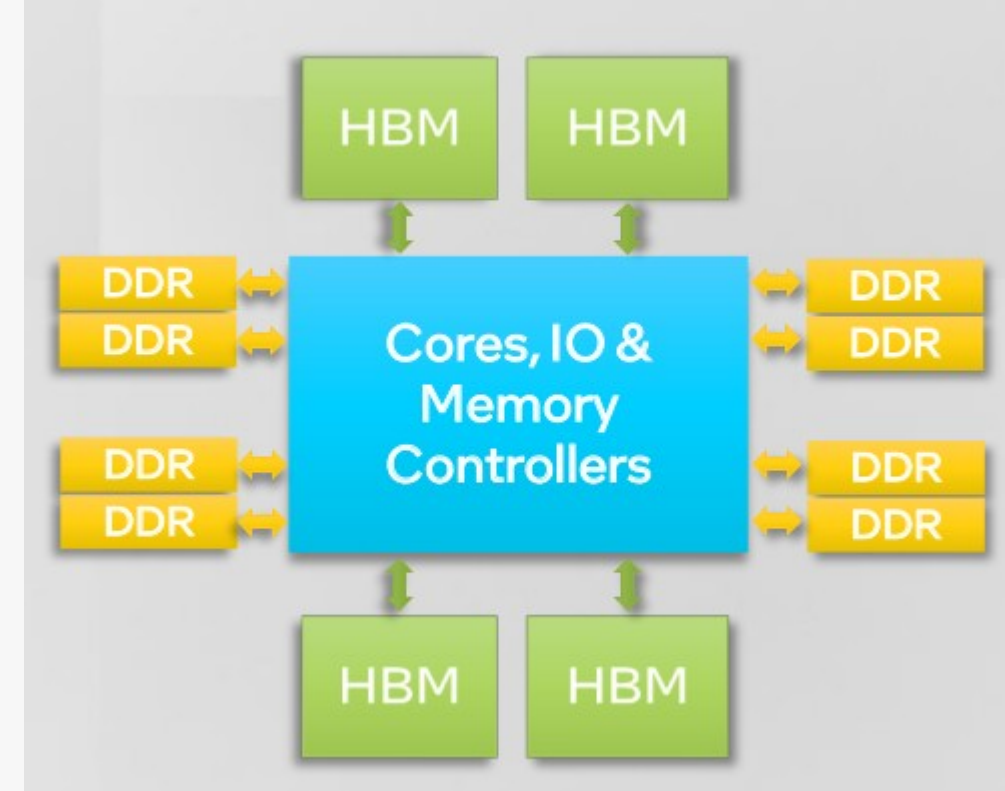

Schematic of Aurora Sapphire Rapids CPU: Configuration with DDR5 & HBM memory

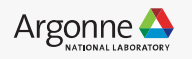

## Configuring memory on Sapphire Rapids

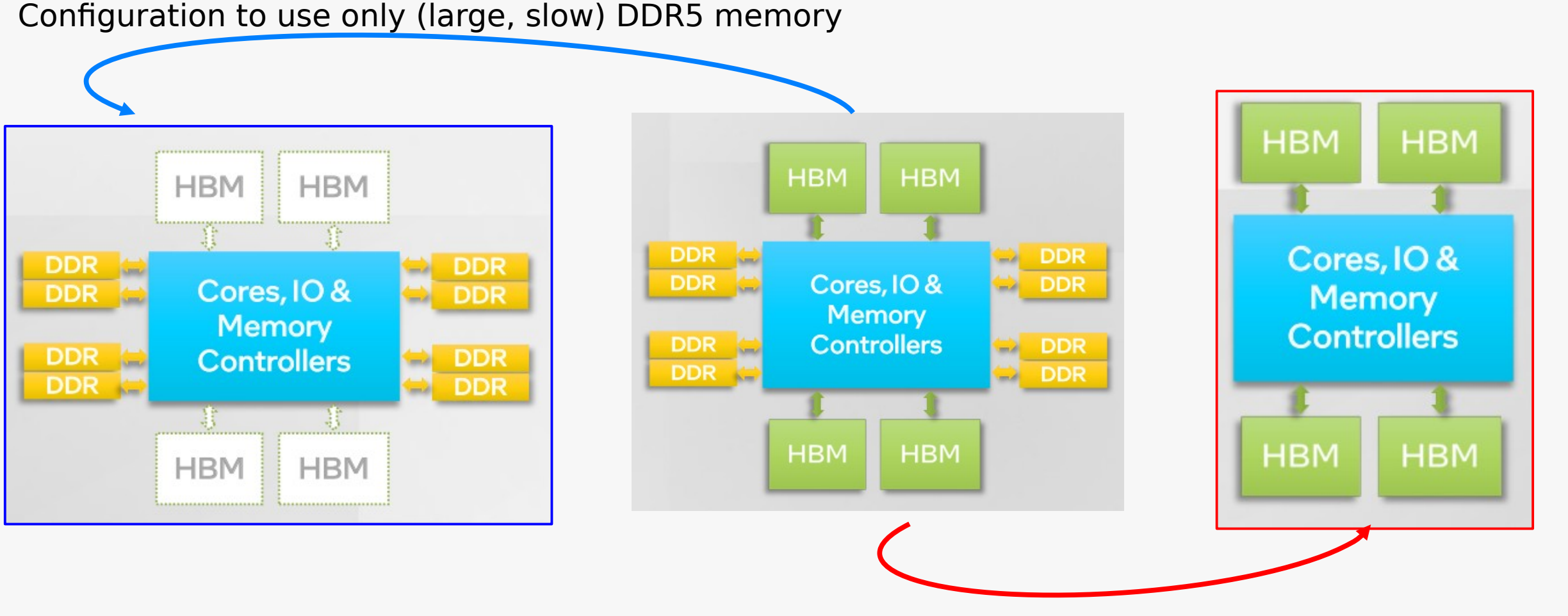

Configuration to use only (small, fast) HBM2e memory

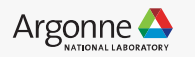

#### How to use HBM2e memory instead of DDR

- $\leq$  Applications have visibility to both DDR and HBM
- By default, applications use DDR memory
- Use numactl to place applications in HBM
- numactl -m 8-15 mpirun –n 8 ./app
- numactl --preferred-many 8-15 mpirun –n 8 ./app
- Alternatively use Intel MPI I\_MPI\_HBW\_POLICY to place apps in HBM
- mpirun –genv I\_MPI\_HBW\_POLICY hbw\_bind -n 8 ./app
- mpirun –genv I\_MPI\_HBW\_POLICY hbw\_preferred -n 8 ./app

- Heap structures can be placed in HBM with program modification
- Either with memkind library or using libnuma APIs

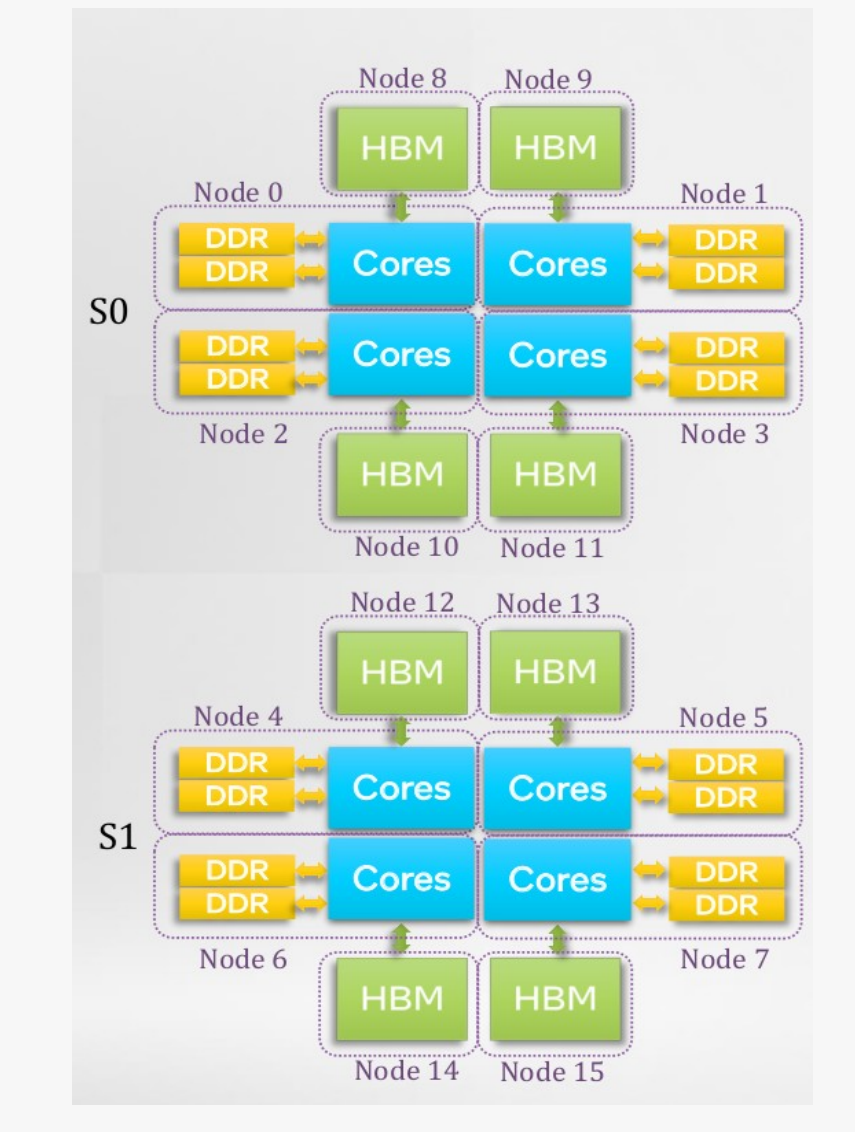

Schematic of Aurora Sapphire Rapids CPU with 2 sockets: Numa configuration with DDR & HBM memory

32 Argonne Leadership Computing Facility

#### How to use both DDR & HBM2e memory

- Applications such as NWChemEx has explored the use of both DDR & HBM2e memory on Intel Sapphire Rapids CPUs
- Memory numa domains for DDR & HBM2e can be identified by their numa-node IDs and with `numactl  $-H$ `
- $\leq$  No code changes are required for DDR
- To target all the (de)allocations for HBM, use memkind library APIs.

#include <hbwmalloc.h>

if(hbw\_check\_available() == 0) { // returns zero if hbw\_malloc is availiable.

#### // To allocate

```
 hbw_set_policy(HBW_POLICY_BIND);
 Ptr = hbw_malloc(size_in_bytes);
```

```
 // To deallocate
 hbm_free(Ptr);
```
}

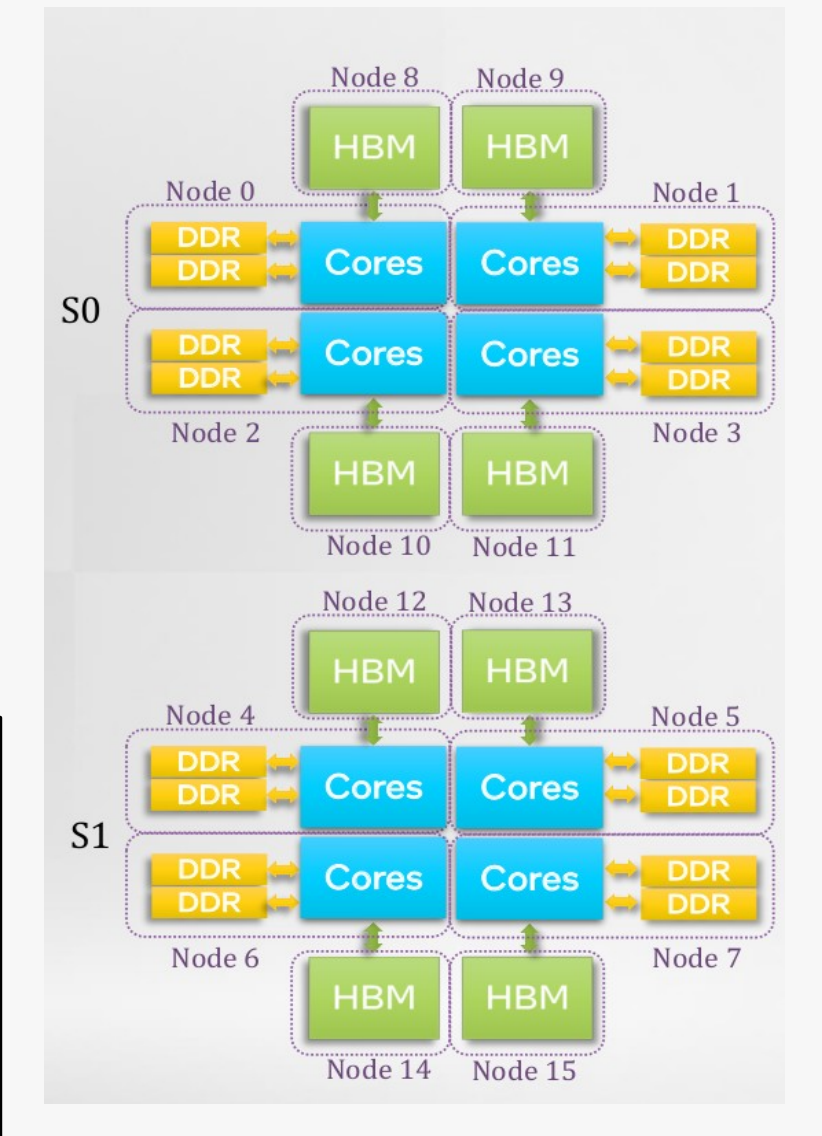

Schematic of Aurora Sapphire Rapids CPU with 2 sockets: Numa configuration with DDR & HBM memory \rgonne <del>√</del>

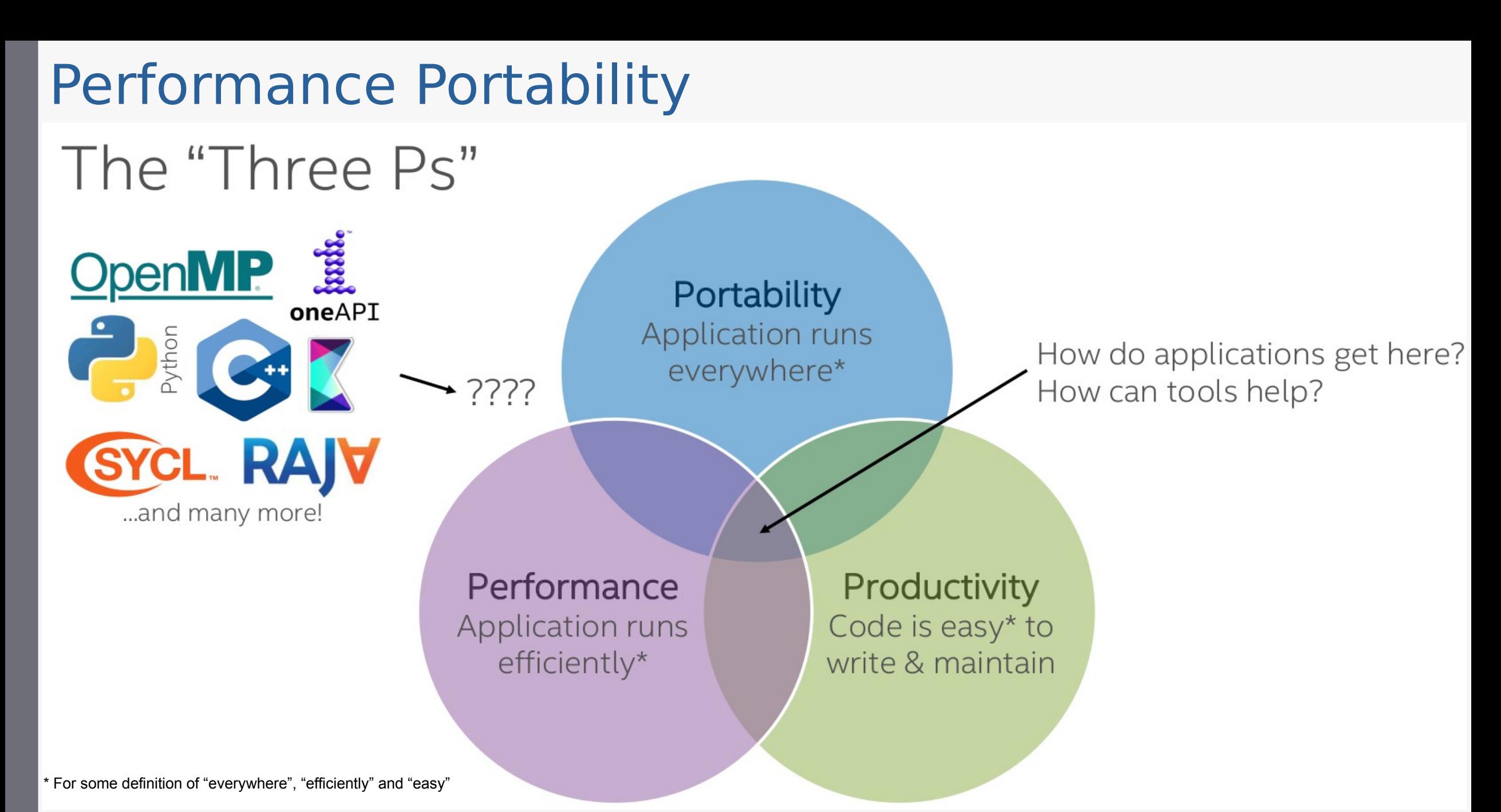

34 Argonne Leadership Computing Facility

PDP 2022 Tools and Techniques for Driving Performance, Portability, and Productivity

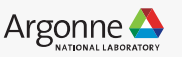

#### Performance Portability

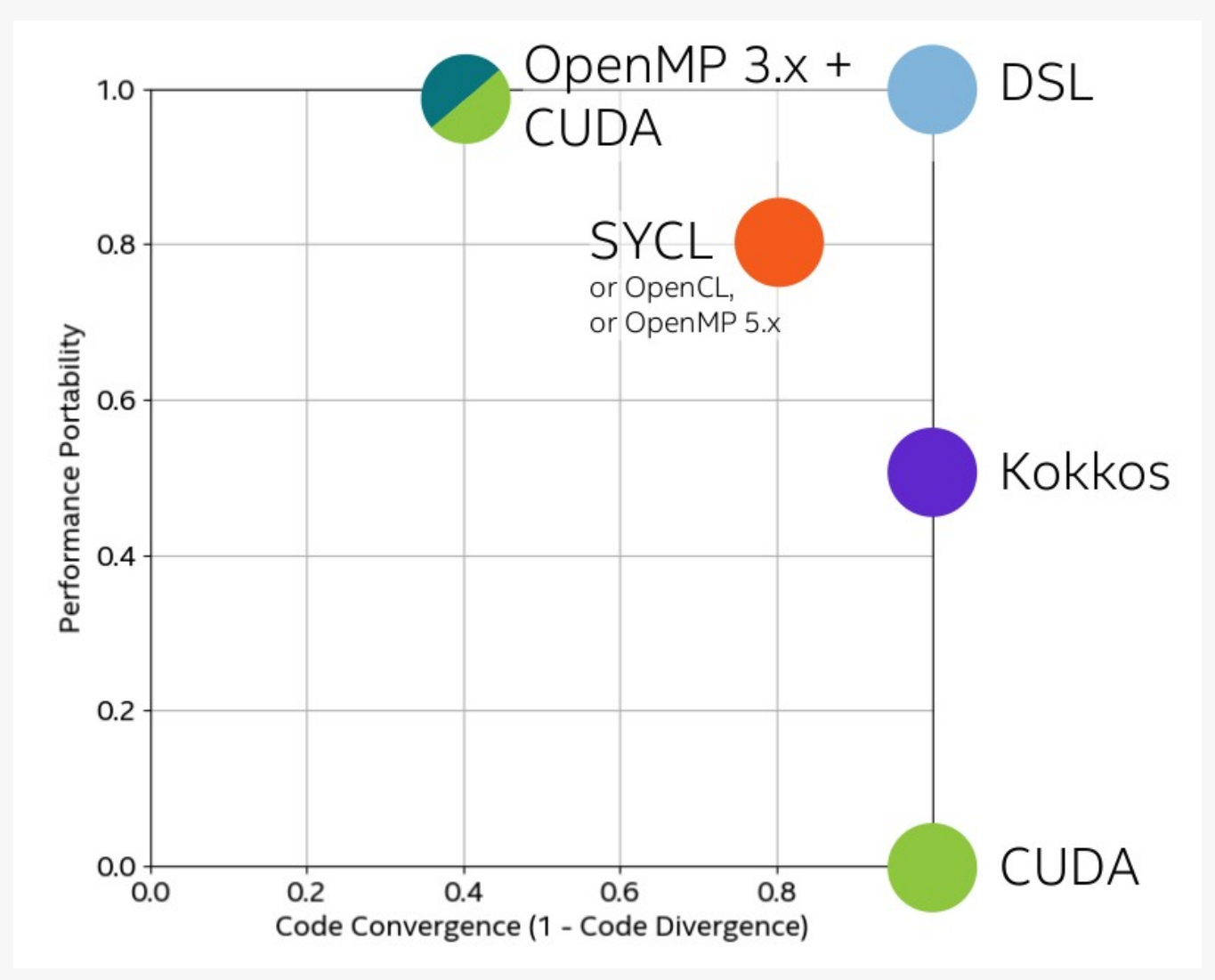

SC22 IXPUG BoF: Performance Portability in a Heterogeneous World – Pipe Dream? Are We Dreaming the Same Dream?

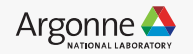

## Tools to Analyze Performance of SYCL Applications

- **Intel® VTune™Profiler**. Analyze the performance of an application. Identify the most timeconsuming functions in the application, whether the application is CPU- or GPU-bound, how effectively it offloads code to the GPU
- **SYCL PI TRACE=2** environment variable. Provides a trace of all PI calls made with arguments and returned values.
- **Dump of compiler-generated assembly for the device,** Setting the following two environment variables before doing Just-In-Time (JIT) compilation (or before running the program in the case of Ahead-Of-Time (AOT) compilation). export IGC\_ShaderDumpEnable=1 export IGC\_DumpToCustomDir=my\_dump\_dir

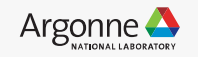

## Tools to Analyze Performance of SYCL Applications

- **Intel® VTune™Profiler**. Analyze the performance of an application. Identify the most timeconsuming functions in the application, whether the application is CPU- or GPU-bound, how effectively it offloads code to the GPU
- **SYCL PI TRACE=2** environment variable. Provides a trace of all PI calls made with arguments and returned values.
- **Dump of compiler-generated assembly for the device,** Setting the following two environment variables before doing Just-In-Time (JIT) compilation (or before running the program in the case of Ahead-Of-Time (AOT) compilation). export IGC\_ShaderDumpEnable=1 export IGC\_DumpToCustomDir=my\_dump\_dir

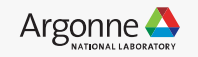

### Tools to Analyze Performance of OpenMP Applications

- **Intel® VTune™Profiler**. Analyze the performance of an application. Identify the most timeconsuming functions in the application, whether the application is CPU- or GPU-bound, how effectively it offloads code to the GPU
- LIBOMPTARGET\_DEBUG=1 environment variable. LIBOMPTARGET DEBUG controls whether or not debugging information from libomptarget.so will be displayed
- LIBOMPTARGET\_PLUGIN\_PROFILE=T environment variable. LIBOMPTARGET\_PROFILE allows libomptarget.so to generate time profile output.
- **Dump of compiler-generated assembly for the device,** Setting the following two environment variables before doing Just-In-Time (JIT) compilation (or before running the program in the case of Ahead-Of-Time (AOT) compilation). export IGC\_ShaderDumpEnable=1 export IGC\_DumpToCustomDir=my\_dump\_dir

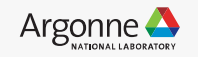

#### Future Events for Aurora

<https://www.alcf.anl.gov/events/optimizing-workloads-aurora-and-sunspot-examples-sycl-application>

Webinar: Optimizing Workloads on Aurora and Sunspot: Examples with SYCL Application

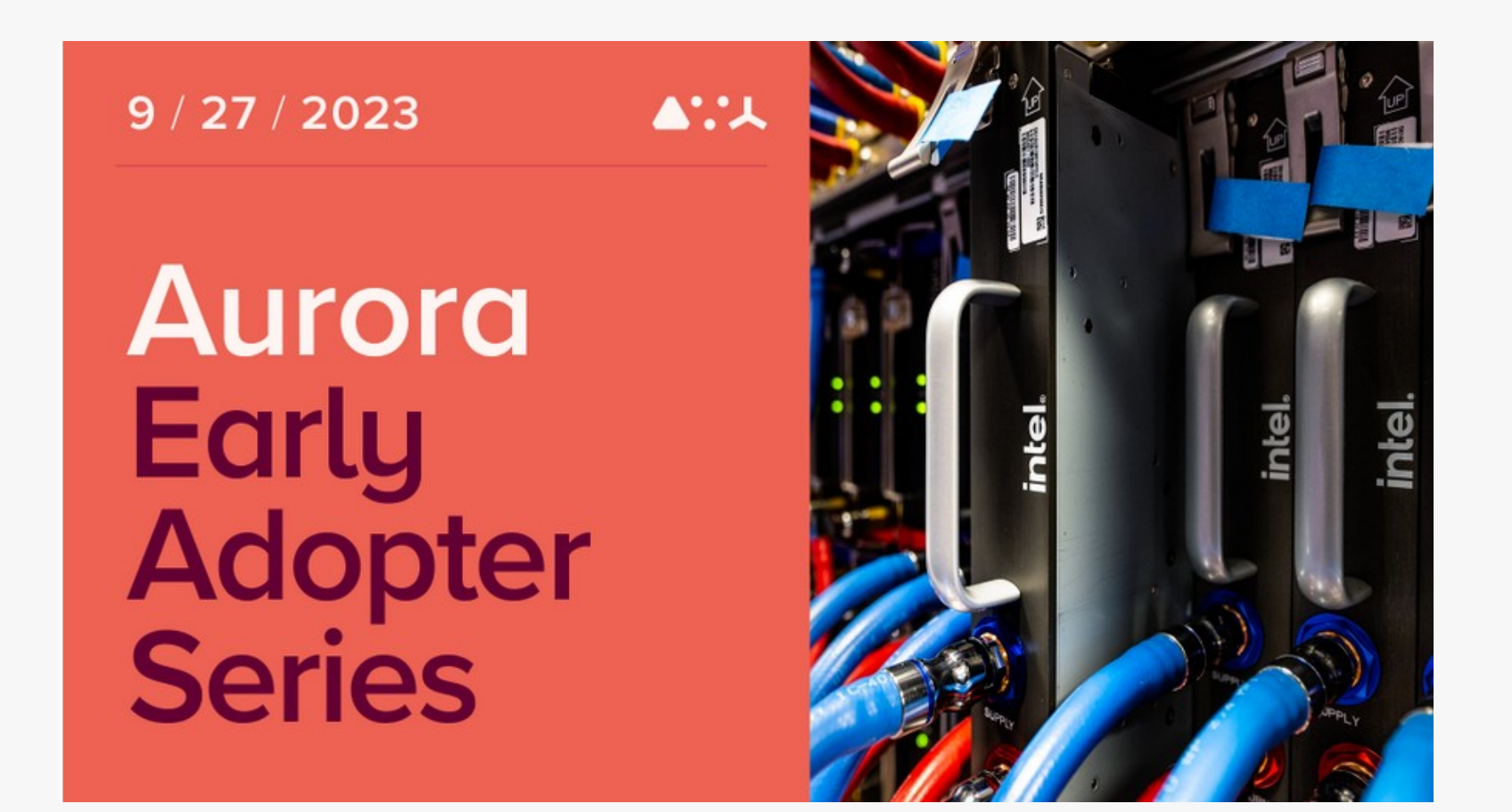

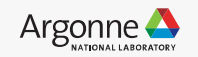

#### Acknowledgements

- Early-users of Aurora Early Science Program (ESP) & Exascale Computing Project
- $\leq$  ALCF Performance Engineering Team, Operations, Catalysts
- $\checkmark$ Intel Center of Excellence at Argonne
- $\gamma$  Open-source oneAPI, OpenMP & SYCL community

Scott Parker (ALCF) Kevin Harms (ALCF) Vitali Morozov (ALCF) Servesh Muralidharan (ALCF) Thomas Applencourt (ALCF) Colleen Bertoni (ALCF) Victor Anisimov (ALCF) Yasaman Ghadar (ALCF) JaeHyuk Kwack (ALCF) Nevin Liber (ALCF) Brian Homerding (ALCF) Kris Rowe (ALCF) Brice Videau (ALCF)

Michael D'Mello (Intel CoE) Renzo Bustamante (Intel CoE) Dahai Guo (Intel CoE) Varsha Madananth (Intel CoE) Brian Holland (Intel CoE) Patrick Steinbrecher (Intel CoE) John Pennycook (Intel) Jaime Artega (Intel)

& Many more Intel, HPE engineers

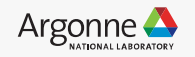